# **デジタル学習**

本書は、デジタルコンテンツと併せて学習ができます。パソコン、ス マートフォン、タブレット等でも問題演習が可能です。利用登録は 2022年1月10日までに行ってください。利用期限は、登録から1年 間です。

### **動作環境** (2020年12月現在)

#### 【スマートフォン・タブレット】

●Android 6以降

●iOS 10以降

※ご利用の端末の状況により、動作しない場合があります。OSのバー ジョンアップをされることで正常にご利用いただけるものもあります。 【パソコン】

●Microsoft Windows 8, 10

ブラウザ:Internet Explorer 11、Google Chrome、Mozilla Firefox、Microsoft Edge

●Mac OS X ブラウザ:Safari

### **利用方法**

1 タブレットまたはスマートフォンをご利用の場合は、GooglePlayま たはAppStoreで、「ノウン」と検索し、ノウンアプリをダウンロー ドしてください。

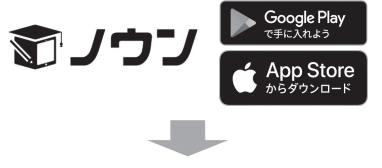

2

スクラッチ部分をコインなどで削ってください。 ➡

 $3$  パソコン、タブレット、スマー トフォンのWebブラウザで下 記URLにアクセスして「アクティ ベーションコード入力」ページを開 きます。2に記載のアクティベー ションコードを入力して「次へ」ボ タンをクリックしてください。

[アクティベーションコード入力] https://knoun.jp/activate

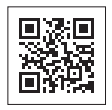

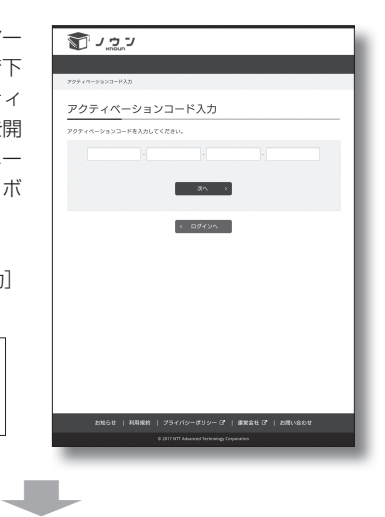

**4** 「次へ」ボタンをクリックす<br>◆ ると「ログイン」ページが表 示されます。ユーザーIDとパス ワードを入力し、「ログイン」ボ タンをクリックしてください。

ユーザー登録が済んでいない 場合は、「ユーザー登録」ボタン をクリックします。

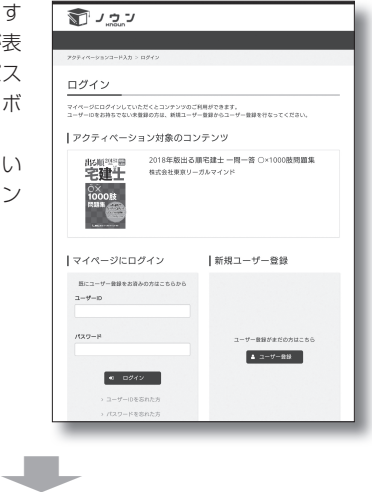

# **デジタル学習**

**5** 「ユーザー登録」ページで<br>**5** ユーザー登録を行ってくだ さい。

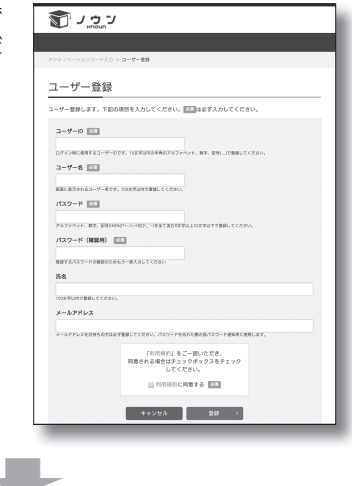

■ ログインまたはユーザー登録<br>■ を行うと、 コンテンツが表示 されます。

**▼** 「学習開始」ボタンをクリッ<br>▼ クすると、タブレット及びス マートフォンの場合はノウンアプ リが起動し、コンテンツがダウン ロードされます。パソコンの場合 はWebブラウザで学習が開始さ れます。

➡

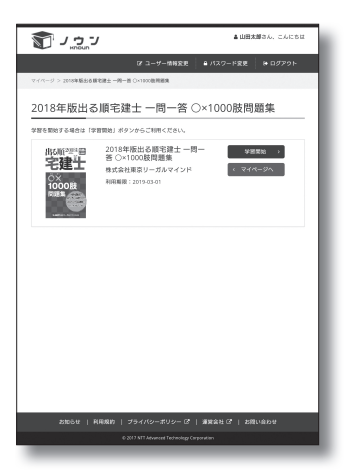

8 2回目以降は、パソコンをご 利用の場合は下記の「ログ イン」ページからログインして ご利用ください。タブレット及び スマートフォンをご利用の場合 はノウンアプリから直接ご利用 ください。

[ログインページ] https://knoun.jp/login

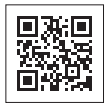

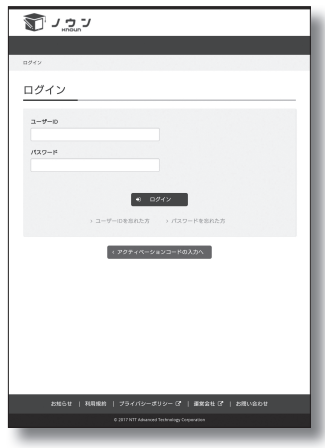

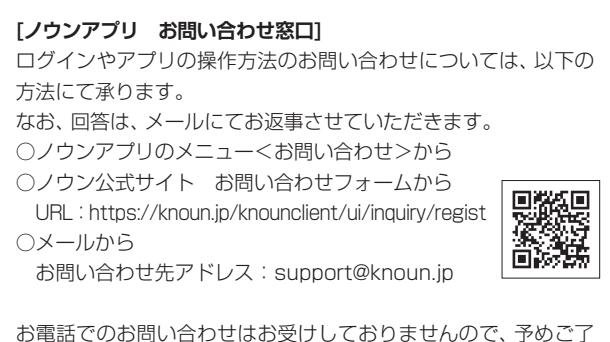

承ください。